## **25Live Pro Event Scheduling**

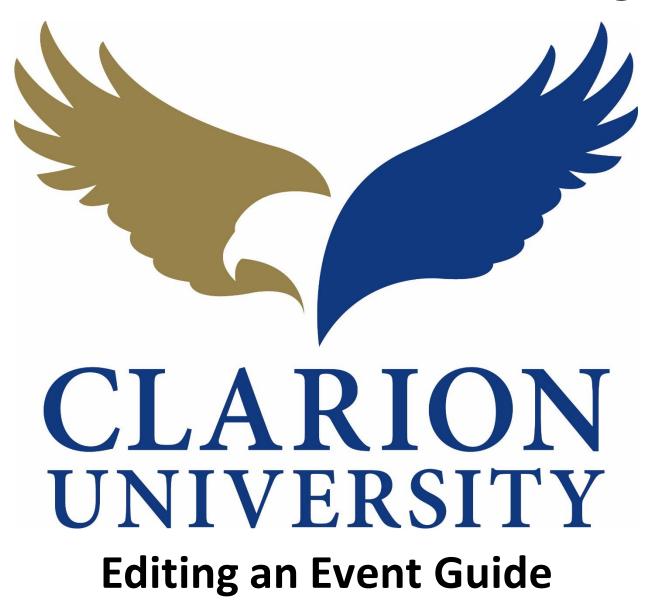

## **25Live Pro Editing an Event**

## Finding the Event to Edit

First you will need to find the event that you are looking to edit.

You can find the event by searching for it by the event name or reference number. You can also find the event if you were the scheduler or requestor.

|                                                                     |          |                                               |   | Q Go to Search Recently Viewed                                                   | ~      |
|---------------------------------------------------------------------|----------|-----------------------------------------------|---|----------------------------------------------------------------------------------|--------|
| Q Quick Search                                                      | ^        | Q Your Starred Event Searches                 | ^ | 📦 Your Starred Locations                                                         |        |
| Search Events                                                       | Q        | Daily Operations Test (1)                     | ☆ | You do not have any Starred Locations!                                           |        |
| Search Locations Q                                                  |          | Linens & Work Orders                          | ☆ | Throughout this site you can mark any Lo<br>as "Starred" by clicking its 🛱 icon. | cation |
| Search Locations                                                    |          | Tentative Future Events no Space              | ☆ |                                                                                  |        |
| Search Resources                                                    | Q        | Test Search                                   | ☆ | Q Your Starred Location Searches                                                 | ~      |
| 🛓 Search Organizations                                              | Q        |                                               |   | Daily Operations for Report                                                      | \$     |
|                                                                     |          | Your Upcoming Events                          | ^ |                                                                                  |        |
| Find Available Locations                                            |          | 8 Events in which you are the <b>Schedule</b> | r | දිරි Customize Dash                                                              | nboard |
| I know WHEN my event should take<br>help me <b>find a location!</b> | place    | Express Scheduling                            |   |                                                                                  |        |
| OR                                                                  |          | Date / Time                                   |   |                                                                                  |        |
| I know WHERE my event should tak<br>help me choose a time!          | ke place | Mon APR 27 2020                               |   |                                                                                  |        |
| -                                                                   |          | 12:00 pm                                      |   |                                                                                  |        |

If you want to find it by using the *event name or reference number*, you will need to go to the *searches* page by "clicking *Go to Search*.

|                                                                    | 25Live Pro                         | 🕜 Event Form | 🚰 Tasks 7 🛛 Sara Sme | erkar <u>≡</u> More |
|--------------------------------------------------------------------|------------------------------------|--------------|----------------------|---------------------|
|                                                                    |                                    |              | Recently Viewed      | ✓ ③ Help            |
| Select Object: 👔 🛚                                                 | Events 🗸 Saved Searches (optional) | ~            |                      |                     |
| Quick Search Advanced                                              |                                    |              |                      |                     |
| Search Events                                                      |                                    |              | × 🤊                  |                     |
| More Options 🗸                                                     |                                    | Reset        | Save As Search       |                     |
|                                                                    |                                    |              |                      |                     |
|                                                                    |                                    |              |                      |                     |
|                                                                    |                                    |              |                      |                     |
|                                                                    |                                    |              |                      |                     |
|                                                                    |                                    |              |                      |                     |
| Once you "click" the <i>Go to Search</i> button, yo in the search. | ou will be able to enter           | the event    | name or refere       | nce number          |

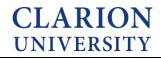

If you are wanting to find the event that you *scheduler or were the requester* for, you can do that by using an element on your dashboard.

| Q. Quick Search                                                                                                    | ^      | Q Your Starred Event Searches                                                                                                   |       | ^      | Your Starred Locations                                                                                                    |       |
|----------------------------------------------------------------------------------------------------|--------|----------------------------------------------------------------------------------------------------|-------|--------|----------------------------------------------------------------------------------------------------|-------|
| -                                                                                                    |        | Daily Operations Test (1)                                                                                                    |       |        | You do not have any Starred Locations!                                                                                                    |       |
| Search Events                                                                                                    | Q      | Linens & Work Orders                                                                                                    |       | <br>☆  | Throughout this site you can mark any Location as "Starred" by clicking it                                                                                                    | ts 🗘  |
| 💡 Search Locations                                                                                                    | Q      | Tentative Future Events no Space                                                                                                |       | ₩<br>☆ | icon.                                                                                                    |       |
| 4 Search Resources                                                                                                    | Q      |                                                                                                    |       |        |                                                                                                    |       |
| A Search Organizations                                                                                                    | Q      | Test Search                                                                                                    |       |        | Q Your Starred Location Searches                                                                                                    |       |
| 2% Search organizations                                                                                                    | Q      | Q Your Starred Resource Searches                                                                                                |       | ^      | Daily Operations for Report                                                                                                    |       |
| Your Event Drafts                                                                                                    | ^      | ▲ zoom                                                                                                    |       |        | ♦ Your Starred Resources                                                                                                    |       |
| No Event Drafts in which you are the Scheduler                                                                                                    |        |                                                                                                    |       |        |                                                                                                    |       |
| NO EVENT DRATTS IN WHICH YOU are the Scheduler                                                                                                    |        |                                                                                                    |       |        | You do not have any Starred Resources!                                                                                                    |       |
| No Event Drafts in which you are the Scheduler No Event Drafts in which you are the Requestor                                                                                                    |        | Your Upcoming Events                                                                                                    | duler | ^      | Throughout this site you can mark any Resource as "Starred" by clicking i                                                                                                    | its 1 |
| No Event Drafts in which you are the <b>Requestor</b>                                                                                                    |        | Your Upcoming Events  Events in which you are the Sche                                                                          | duler | ^      |                                                                                                    | its า |
| No Event Drafts in which you are the <b>Requestor</b>                                                                                                    | ^<br>* |                                                                                                    | duler | ^      | Throughout this site you can mark any Resource as "Starred" by clicking i                                                                                                    | its 1 |
|                                                                                                    | ^<br>☆ | 8 Events in which you are the Sche                                                                                              |       |        | Throughout this site you can mark any Resource as "Starred" by clicking i<br>icon.                                                                                                    | its 🕯 |
| Your Starred Reports Daily Operations By Location                                                                                                    |        | 8 Events in which you are the Sche                                                                                              |       |        | Throughout this site you can mark any Resource as "Starred" by clicking i<br>icon.           You do not have any Starred Events!           Throughout this site you can mark any Event as "Starred" by clicking its 's                                        |       |
| No Event Drafts in which you are the <b>Requestor</b>                                                                                                    | ☆      | 8 Events in which you are the Sche     Tasks     You have No Tasks on Today's Agen                                              |       |        | Throughout this site you can mark any Resource as "Starred" by clicking I<br>icon.           Your Starred Events           You do not have any Starred Events!                                                                                                |       |
| No Event Drafts in which you are the <b>Requestor</b><br>four Starred Reports<br>Daily Operations By Location<br>Pind Available Locations                                                               | ☆      | A Events in which you are the Sche     Tasks     You have No Tasks on Today's Agen     Outstanding Tasks                        |       |        | Throughout this site you can mark any Resource as "Starred" by clicking i<br>icon.           Your Starred Events           You do not have any Starred Events!           Throughout this site you can mark any Event as "Starred" by clicking its 's<br>icon. | 27    |
| No Event Drafts in which you are the Requestor     four Starred Reports     Daily Operations By Location      Find Available Locations     know WHEN my event should take place help me find a location | ¢      | B Events in which you are the Sche     Tasks     You have No Tasks on Today's Agen     7 Outstanding Tasks     16 Flagged Tasks |       |        | Throughout this site you can mark any Resource as "Starred" by clicking i<br>icon.           You do not have any Starred Events!           Throughout this site you can mark any Event as "Starred" by clicking its 's                                        | 2     |

To find the events that you scheduled or requested, you will simply look under the Your Upcoming Events element on your dashboard.

You can click that option and the events that you scheduled or requested will appear.

## **Editing the Event**

|               |                   |            |           |       |                          | Q Go to S | Search | Rece | ntly Viewed    | ~  | <u>ا</u> (2) |
|---------------|-------------------|------------|-----------|-------|--------------------------|-----------|--------|------|----------------|----|--------------|
| Test 1        | Tentative         | 2020-AAI   | PTFT      | Tu    | ie APR 28 2020 12:00 pm  | - 1:00 pm |        |      | GEMML 248      |    | (            |
| Details Occur | rences Calendar   | Schedule   | Task List | Audit | Trail                    |           |        |      |                |    |              |
|               |                   |            |           |       | 🗹 Edit Ev                | ent Ten   | tative | ¢    | More Actions 🗸 | G  | (            |
| General       |                   |            |           | ^     | Event Categories         |           |        |      |                |    |              |
| Event Name:   | Test 1            |            | Ľ         | 3     |                          |           |        |      |                | Ad | d            |
| Event Title:  |                   |            | C         | 3     | <b>Custom Attributes</b> |           |        |      |                |    | /            |
| Event Type:   | Meeting           |            | ☆ ~       | ·     |                          |           |        |      |                |    |              |
| Organization: | Conference & Even | t Services | హ 🗸       | ·     | Add a Custom Attribute   |           |        |      |                |    |              |
| Scheduler:    | Smerkar, Sara     |            | ☆ ∨       | ,     |                          |           |        |      |                |    |              |
|               |                   |            |           |       | Event Info               |           |        |      |                |    | /            |

Once you find the event you want to edit, the event details page will appear.

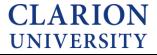

| ,                                                                                    | ION<br>SITY       |                    |               | 💾 25Live Pro 🛛 Event Form 🗐 Tasks 🕖 Sara Sm   | nerkar <u></u> Mor |
|--------------------------------------------------------------------------------------|-------------------|--------------------|---------------|-----------------------------------------------|--------------------|
|                                                                                      |                   |                    |               | Q Go to Search Recently Viewed                | × (?)              |
| Test 1                                                                               | Tentative         | 2020-AAPTFT        | Т             | ue APR 28 2020 12:00 pm - 1:00 pm 💗 GEMML 248 | 3 (                |
| Details Occur                                                                        | rences Calendar   | Schedule Task List | Audit         | Trail                                         |                    |
| 0l                                                                                   |                   |                    |               | C Edit Event Tentative 💠 More Actions         | s v C (            |
| General                                                                              |                   |                    | ^             | Event Categories                              |                    |
|                                                                                      | Test 1            |                    | ~<br>12       | Event Categories                              | Add                |
| Event Name:                                                                          | Test 1            |                    |               | Event Categories Custom Attributes            | Add                |
| Event Name:<br>Event Title:                                                          | Test 1<br>Meeting |                    | Ľ             | Custom Attributes                             | Add                |
| Event Name:<br>Event Title:<br>Event Type:                                           |                   | nt Services        | r<br>C        |                                               | Add                |
| General<br>Event Name:<br>Event Title:<br>Event Type:<br>Organization:<br>Scheduler: | Meeting           | nt Services        | ℃<br>℃<br>★ ~ | Custom Attributes                             | Add                |

Once you are on the event details page, you will need to click the edit event button.

You will be taken to the event form of the event and you can then edit the event.

Please make sure that you "click" the save button before you leave the event form. If you do not do this, your edits will not be saved.

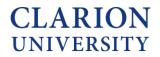